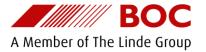

# BOC Online - Introduction Guide

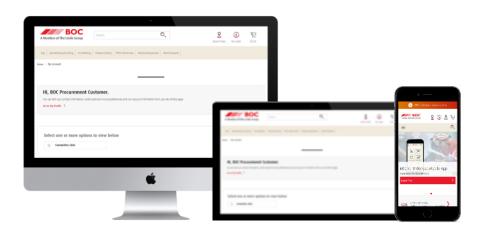

### BOC Online | How to Sign In

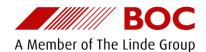

Once you receive your username visit boc.com.au to access BOC Online

Click the 'My Account' icon in the top-right of the screen to access the sign in overlay.

Enter your username and password then click 'Sign In'

If you ever forget your username you can retrieve this by clicking the 'forgot username' link.

Forgotten your password? You can use the 'forgotten password' feature to securely reset your password.

Tip: BOC Online is now mobile friendly, you can access BOC Online from a PC, tablet or mobile device.

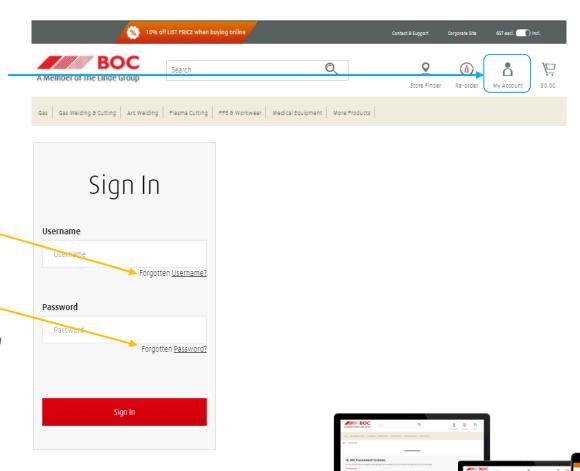

## BOC Online | Welcome / Sign-in Page : 'My Account'

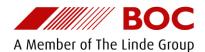

When accessing BOC online your 'My Account'  $\bigcirc$ Search page is your central location for re-ordering Store Finder and accessing your account information. At the top of the page you will find quick links Gas Arc Welding a Workwear More Products for Re-ordering, your shopping cart and a link My Account back to your 'My Account' page. My Profile You can search products using the search bar Your personal contact and account settings are provided below. Hi, or by using the category menu. Select one or more options to view below You can edit your contact information, credit card and invoice preferences and view accour m My Order Preferences You also have a link to manage your user Credit Card Information Marketing Profile preferences including your default delivery (2) Communication Preference address, checkout and re-order preferences and any saved credit cards and more. Select one or more options to view it below Recently Ordered Account Balance and Statements Order History The My Account and My Profile screen options are all available via widgets, you can open Re-order Gas & Cylinder Holdings Invoices Delivery Schedule several at a time, if you leave them open your selection will be remembered. Order Reminders

Tip: The BOC Logo can be clicked from any screen to bring you back to 'My Account'

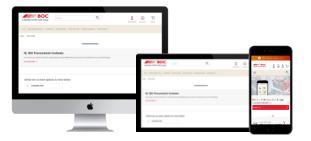

## BOC Online – boc.com.au & Mobile App

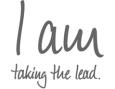

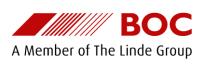

- Once signed in you can search the online catalogue and place orders against your BOC trading account(s)
- You can also create favourite lists (re-order templates), search, view and pay invoices as well as track your orders and access Certificates of Analysis
- BOC Online is available across desktop, tablet and mobile
- BOC also offer a Mobile App with great tools to manage your cylinder holdings, invoices and orders. Find out more...

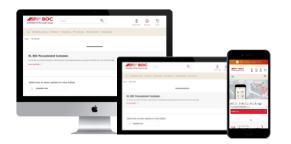

#### Dealing with BOC made easy

#### Already registered on boc.com.au?

Use the same login details on the App and get more done on the go using your smartphone.

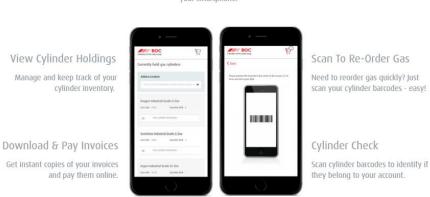

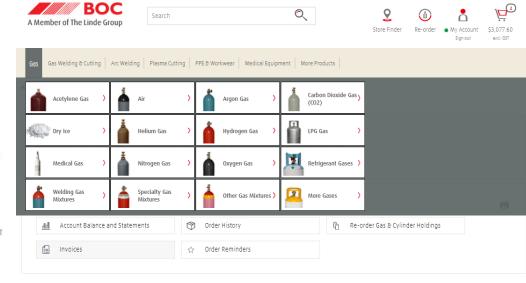

## **BOC Online** | key features

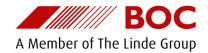

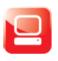

#### Order online for delivery or pick up in-store

The online store checkout process is fast and easy — complete an order in less than 2 minutes.

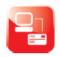

#### Multiple payment options available for your orders

Choose how you want to pay: with a credit card, charge to your trading account or pay when you pick up in-store.

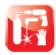

# Browse and buy from thousands of products in the online catalogue

View the latest BOC discounts and promotions, see your agreed pricing and view helpful product information and reviews.

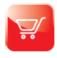

#### Easy re-order

Simply sign in to view your most frequently ordered products or existing cylinder inventory, enter the quantity you need and order. Save your checkout preferences for even faster online ordering.

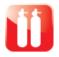

#### View information on your BOC cylinders

Stay on top of your current cylinder inventory with access to detailed information on all of your currently held BOC cylinders. This feature is available for all of your locations.

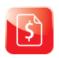

# Find and download your invoices and pay online with your credit card

Quickly pay your account or sign in and pay from 'My Account'. Here you can also view and download your invoices at any time.

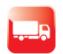

# Track your orders and receive notifications when your gas is scheduled to be delivered

Automatically receive an email from BOC when your order has been scheduled for delivery. You can also keep track of your equipment deliveries online with tracking available through selected couriers.

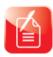

# Receive order reminders and create favourites lists

Create favourites lists to save products you re-order and choose to recieve an order reminder via email or SMS.

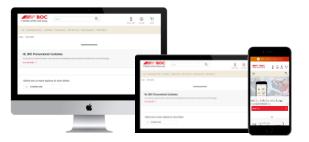

## **BOC Online | Support**

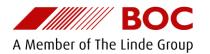

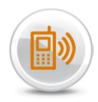

Call Us: 131 262

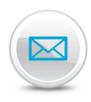

Email Us: Click Here - email BOC Support

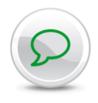

Chat to us online: <u>Click Here – chat to BOC Support</u>

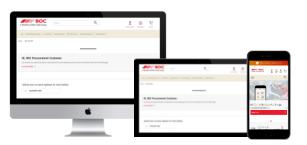